まるごと 聞き取りドリル

## オバマ大統領 就任演説

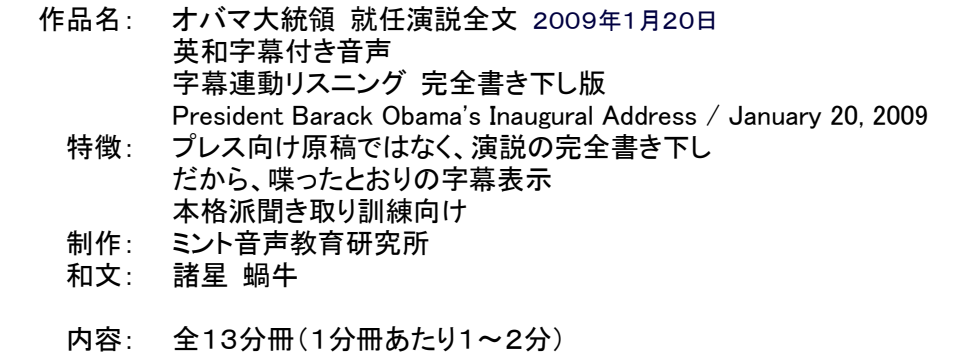

アメリカの歴史上初と言われる 非白人系の大統 領が誕生した。

その演説は、選挙戦を通しても注目されてきた。

アメリカはもちろん 世界中の人々が「これで 世 界に平和が訪れる」と見守ってきた。

そして、その期待に応えるかのように、ノーベル 平和賞を与えられることにもなった。

今回は、こうしたオバマ大統領の 世界中が注目し た歴史的な 就任演説である。

しかし、現実には「Bomberman(爆弾男) Bush」 と呼ばれた 前大統領ブッシュ・ジュニア以上に戦争 を拡大していて、この点がノーベル平和賞選考過程 でも議論の的となった。

そこで改めて 就任演説をじっくり聞くと、これは、 あらたな「戦争の書」であった。

今や希有(ケウ = めったにない)の時局に際 会せり、朕(チン = 天皇)が忠良なる臣民、克私 を去り公に奉し、規制に恪遵(カクジュン = 従 順に従う)して益々自治の根底に培い、もって国 家無彊(ムキョウ = 永遠の)の康福を増進せん ことを期せよ。

これは 就任演説の古風な日本語訳ではない。70 年ほど前の日本、1938年(昭和13年)4月1 7日の 自治制発布50周年記念式での日本国元首 (昭和天皇)の演説である。時空を超えたこれら2 つの演説の不気味な共鳴が 杞憂(キユウ = 取り越 し苦労)であって欲しい。

多くの演説集がプレス向け原稿を元にしているの に対して、この作品では、演説を一言一句聞き書き した完全書き下しとなっている。だから、喋ったと おりの字幕表示で、本格派聞き取り訓練向けとなっ ている。

## アプリケーションソフトを開いてから閉じるまで

#### アプリケーションソフトを開く

11

アプリケーションソフト・プレーヤーミントを立ち上げる。

\* 通常の設定でインストールするとプレーヤーミント PlayMx.exe は、ウィンドウズのドライブの ¥Program Files¥mint¥Obama20090120 フォルダにある。

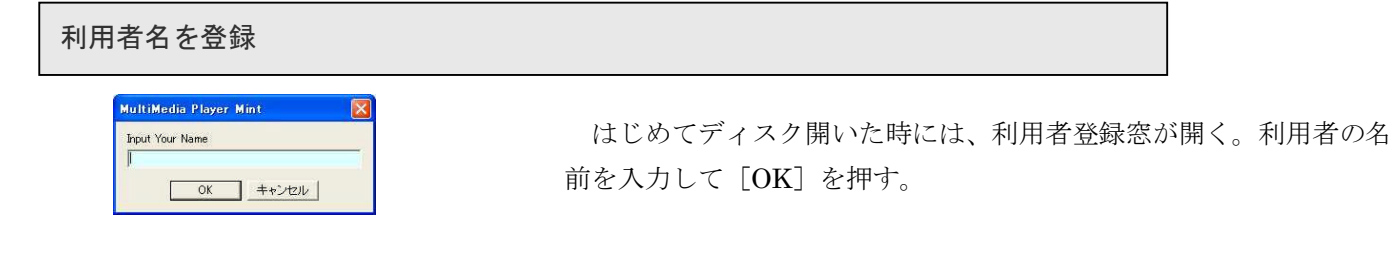

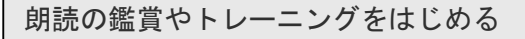

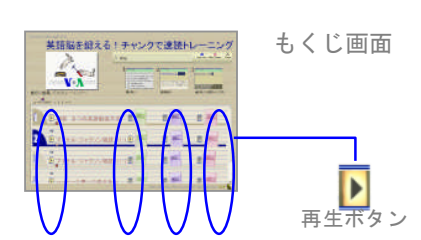

各節の再生ボタンをクリックする。

\* 各ユニット本文を鑑賞すると、トレーニングができるようになる

朗読の鑑賞やトレーニングを終了する

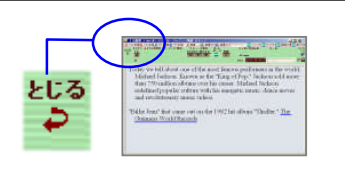

鑑賞の再生が終わったり、トレーニングをやめ、最初のもくじ画面 にもどるには、再生窓の「とじる」ボタンをクリックする。

アプリケーションソフトを終了する

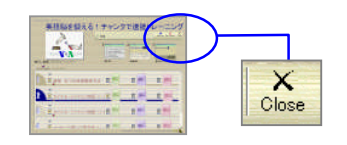

ソフトを終了する時は、もくじ画面で「close」ボタンをクリックす る。

2

各部のなまえと機能

## もくじ窓

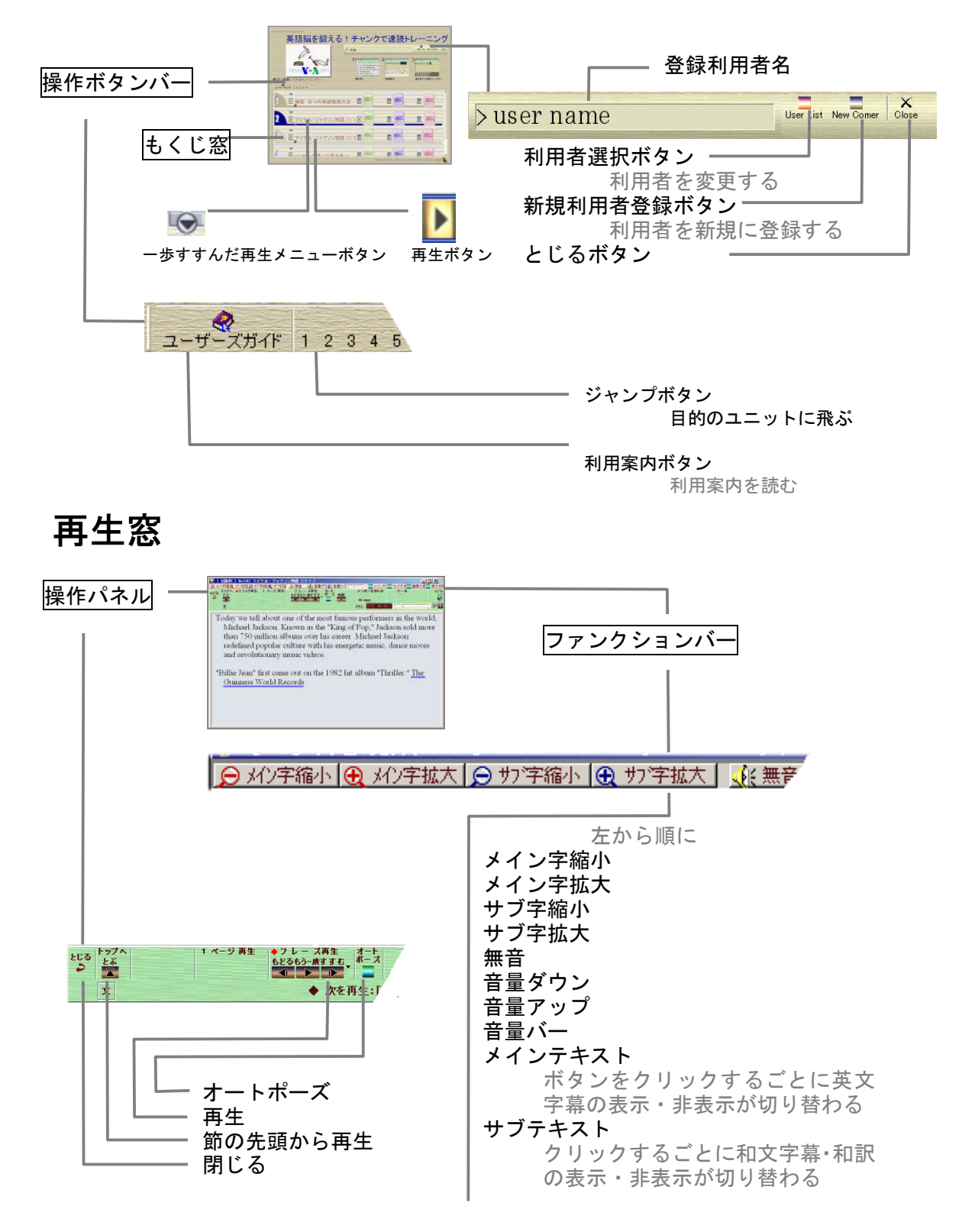

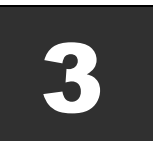

# レッスンの流れ

### 本文の鑑賞から聞き取り・書き取り訓練へ

このディスクでのレッスンは、音声重視のもと、聞き取りから書き取りへとステップアップしながら、会 話で自己表現できるように組み立ててある。

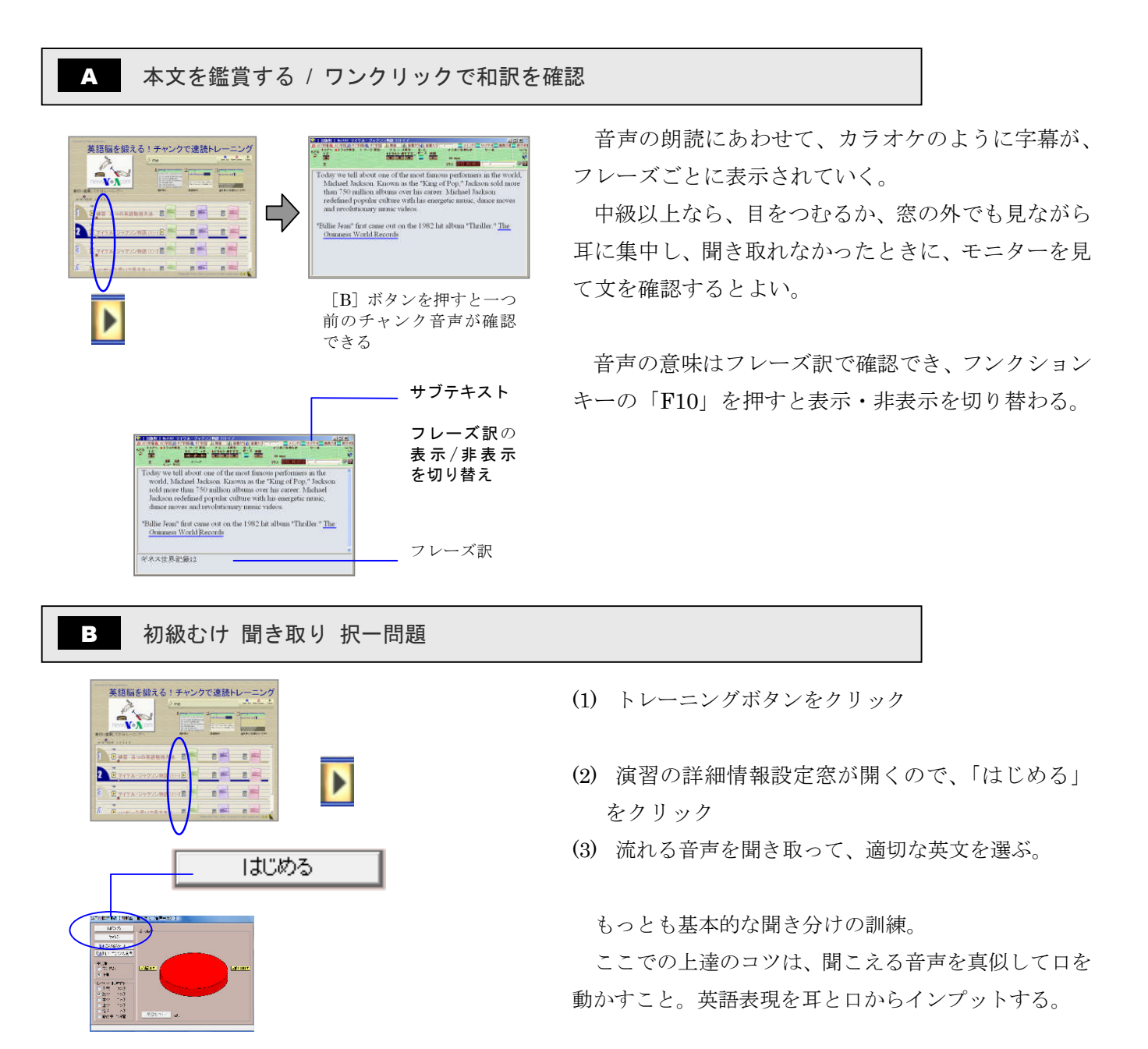

- 4  $= - \frac{mn}{mn}$ 

#### ● 中級むけ 聞き取り 語順整序問題

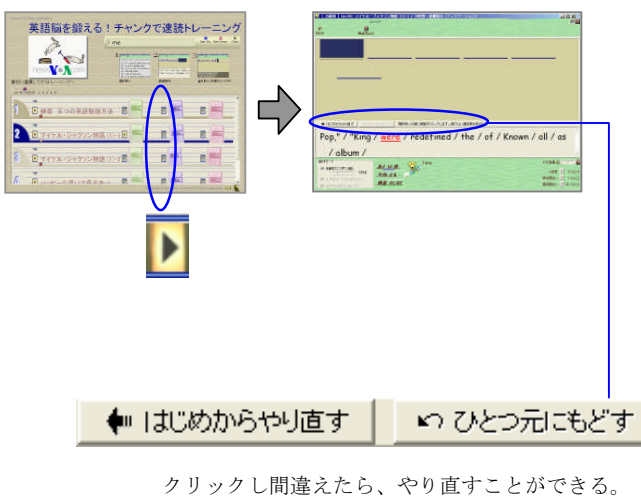

聞き取った順に下段の単語をクリックして、英文(フ レーズ)を完成させる。

これは、音声を聞き取りながら、英文を正確に再構成 する訓練で、文構造をしっかり耳に焼き付けることが目 的。

ここでも、音声を真似して口ずさむと、上達が早くな る。

■ 上級むけ 先頭だけ1文字 書き取り問題

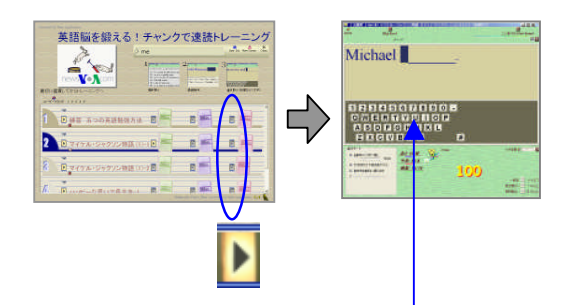

単語の先頭のアルファ ベットを一つだけ、キ ーボードから入力する か、スクリーンボード のアルファベットキー をクリックする。

聞き取った順に書き取っていく。

書き取りは、単語の先頭の1文字だけでよいので、タ イピングが苦手でも、効率よく訓練できる。

前回の語順整序問題と異なり、ヒントとなる単語リス トがないので、自前の英文構成力が試される。

上級者でも聞き逃しやすい冠詞や前置詞など、弱勢の 単語がきちんと取れるようになると、英語脳の完成が間 近となる。

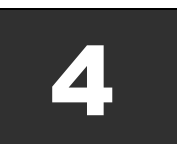

# 学習履歴十反復練習最適化 アプリケーションズ 6

141 レッスンの進度と成績をビジュアル表示

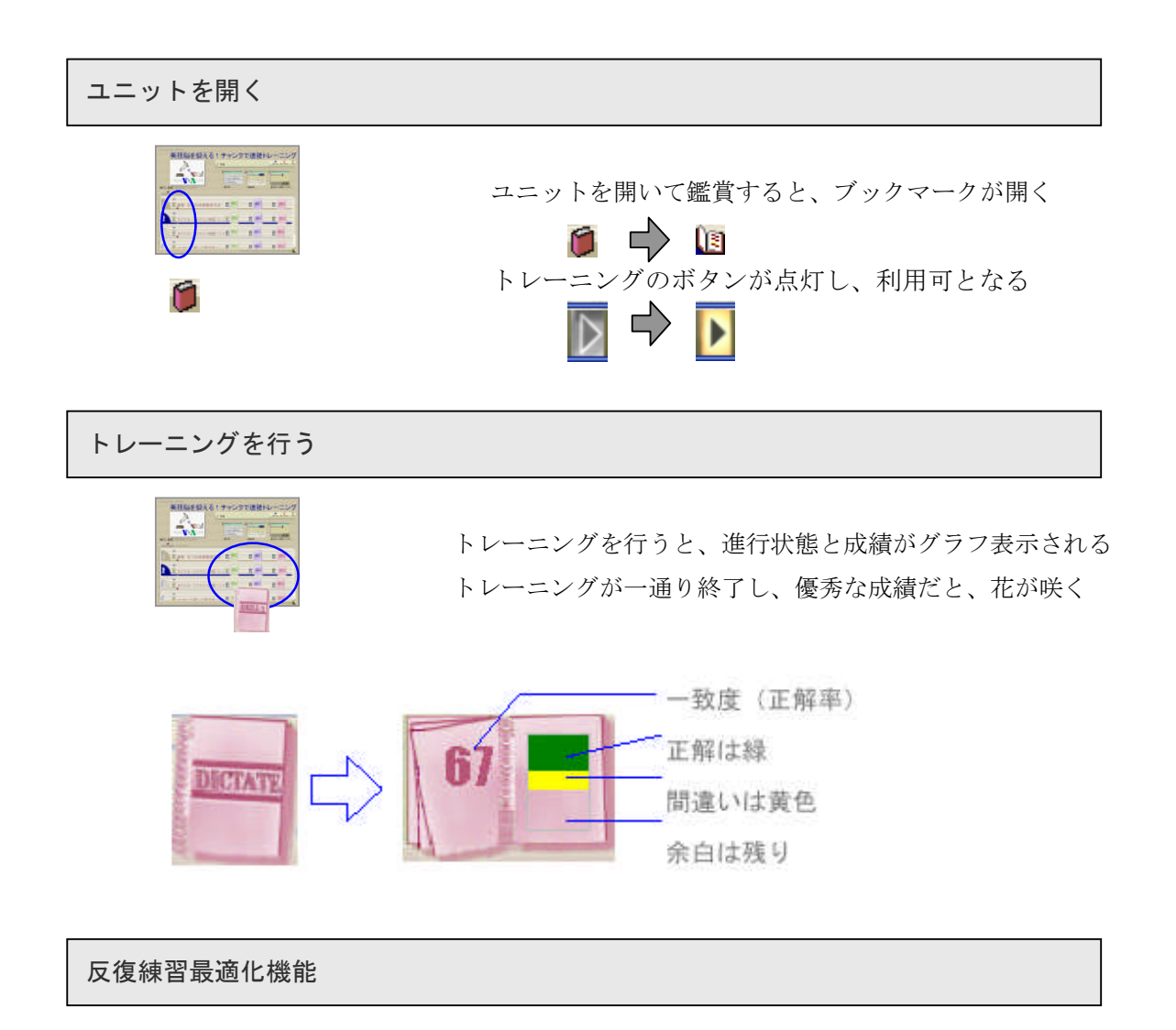

2度目以降のトレーニングでは、間違えた問題だけが出題され、全問クリアするまで何度でも繰り返されるの で、弱点を効率的に克服することができる。

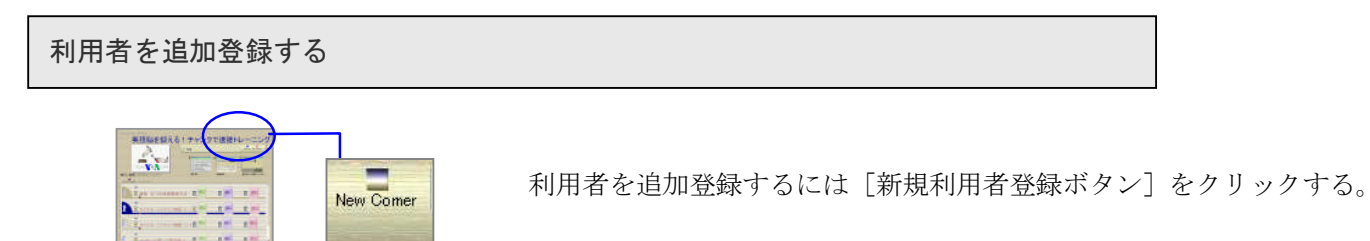